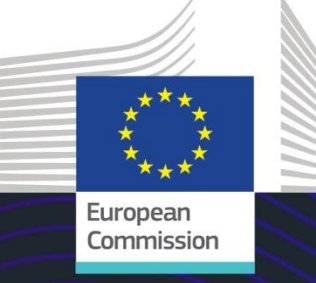

# E-learningový modul EU

# Zvláštní režimy INF: Celní úředník

Přínosy kurzu

Tento kurz vás seznámí s INF – zvláštními režimy, funkcemi systému a právními předpisy.

Na konci tohoto kurzu bude student rozumět obecným aspektům INF a konkrétním informacím o zvláštních režimech INF pro celní úředníky a obchodníky. Student si může zopakovat koncept zvláštních režimů CKU, zejména aktivní a pasivní zušlechťovací styk.

#### **Toto je rychlý a praktický souhrn nejdůležitějších informací o modulu:**

# **1. Úvod**

# **1.1 Cílová skupina a výsledky vzdělávání**

Na konci tohoto kurzu budete znát následující:

- základní principy používání systému INF;
- obecné funkce;
- výhody nového systému;
- jak uplatňovat úkoly obchodníka nebo celního úředníka v rámci systému INF.

Ačkoli se tento kurz zabývá vysvětlením systémů INF (INF SP a Celní portál EU pro obchodníky) a jeho funkcemi, obsahuje také shrnutí pojmů aktivního a pasivního zušlechťovacího styku a souvisejících právních předpisů.

#### **1.2 Kontext školení**

Tento kurz je součástí e-learningového programu CKU na úrovni 3. Další kurzy najdete na [e](https://customs-taxation.learning.europa.eu/)[learningovém portálu pro oblast cel a daní](https://customs-taxation.learning.europa.eu/) (europa.eu).

#### **1.3 Prozkoumání mapy kurzu**

Mapa kurzu umožňuje uživatelům rychlý přístup k hlavním kapitolám kurzu pomocí nabídky i mapy kurzu. Mapa kurzu je příhodně umístěna ve vodorovné nástrojové liště na horní straně.

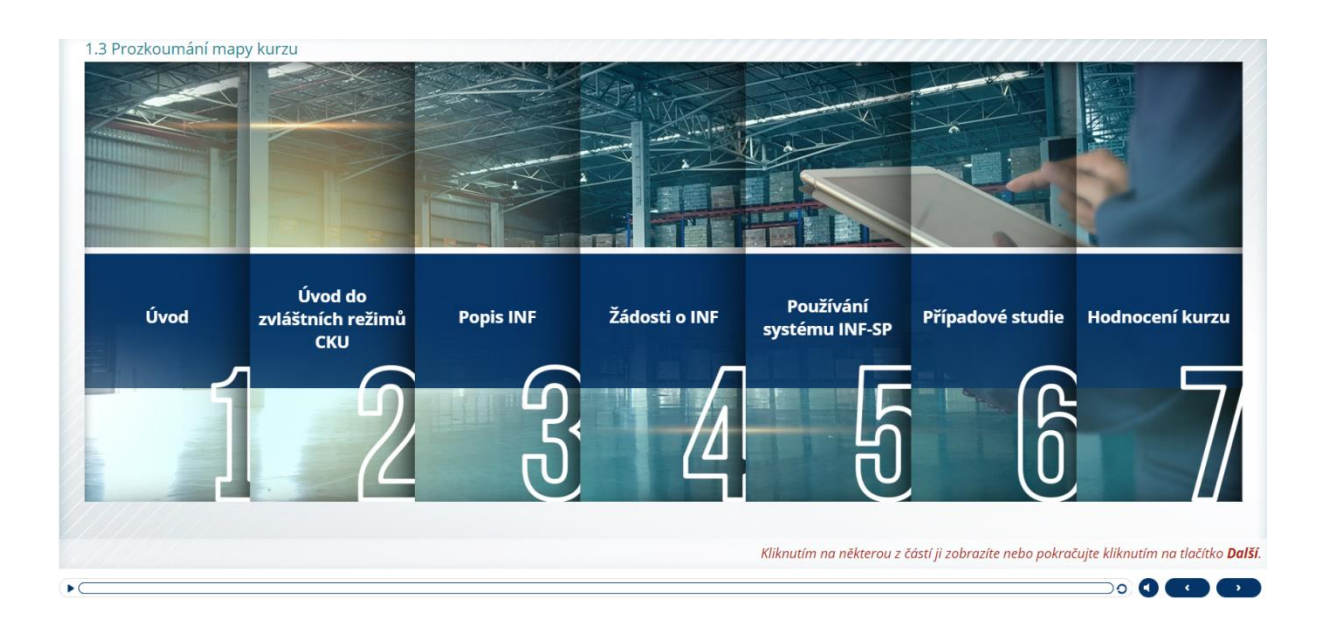

# **2. Úvod do zvláštních režimů CKU**

# **2.1 Úvod**

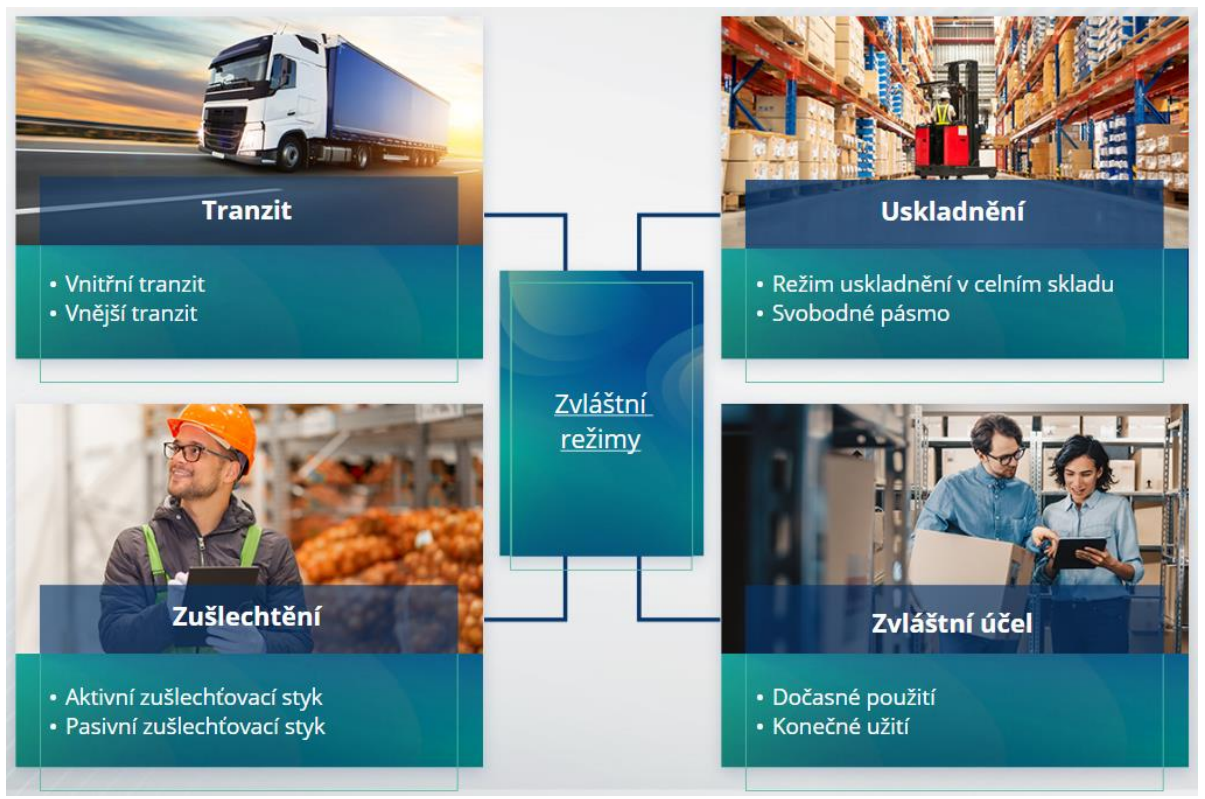

### **2.2 Co je aktivní zušlechťovací styk?**

Aktivním zušlechťovacím stykem se rozumí dovoz zboží, které není zbožím Unie, na celní území Unie a zpracování tohoto zboží v režimu s podmíněným osvobozením od cla a daní za účelem zpětného vývozu zpracovaných výrobků, jejich propuštění do volného oběhu nebo propuštění odpadu ze zpracovaných výrobků.

#### **2.3 Co je pasivní zušlechťovací styk?**

Pasivním zušlechťovacím stykem se rozumí vyvezení zboží Unie mimo celní území Unie s cílem využít nižšího nebo žádného cla při propuštění zboží do volného oběhu při zpětném dovozu na celní území Unie.

Ne všechno zboží Unie může být propuštěno v rámci pasivního zušlechťovacího styku. Aby se předešlo neoprávněným finančním výhodám, vylučuje CKU použití režimu pasivního zušlechťovacího styku v případech, kdy zboží již využilo jiných finančních výhod, jako je prominutí dovozního cla, vývozní fondy, osvobození od cla a snížená celní sazba nebo jiné.

V některých případech se pasivní zušlechťovací styk vztahuje i na opravené zboží.

# **3. Popis INF**

# **3.1 O systému INF**

Celní úřad vykonávající dohled (SCO) zpřístupní v systému příslušné datové prvky. Pokud celní prohlášení nebo prohlášení o zpětném vývozu odkazuje na INF, příslušný celní orgán zpřístupní v elektronickém systému pro INF konkrétní datové prvky. Pokud příslušný celní orgán požádal o standardizovanou výměnu informací o zboží propuštěném do režimu aktivního zušlechťovacího styku, který se týká pouze jednoho členského státu, zpřístupní SCO v systému příslušné datové prvky.

Celní orgány sdělí držiteli povolení na jeho žádost aktualizované informace ohledně INF.

#### **3.2 Zpracování INF**

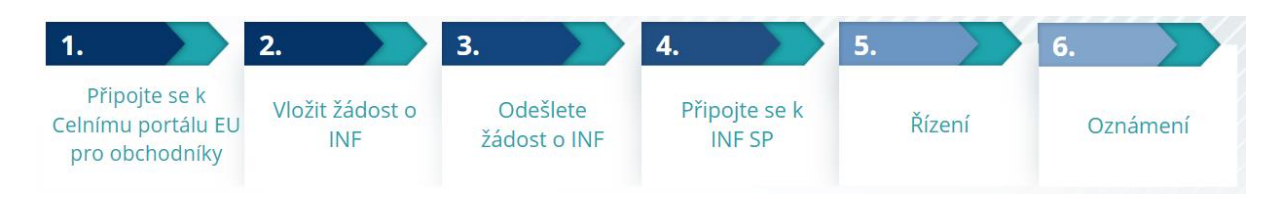

# **4. Používání systému INF**

# **4.1 Vytvoření žádosti o INF-SP**

Pokud již má obchodník číslo povolení nebo prohlášení, zobrazí se automaticky EORI držitele nebo jeho zástupce (z CDS). 99 % všech INF bylo vytvořeno na základě žádosti obchodníka o INF. V elektronickém systému INF-SP existuje technická možnost, aby celní úředník vytvořil žádost o INF nebo dokonce přímo INF, ale tato možnost se využívá velmi zřídka. Celní úředník použije možnost "Vložit INF", když potřebuje vytvořit INF z papírového formuláře od obchodníka.

Pokud uživatel zadá větší množství, systém zašle varovnou zprávu, ale umožní uživateli pokračovat v odesílání formuláře. Pokud se celní úředníci zeptají na podrobnosti, může obchodník poskytnout dodatečné informace v systému.

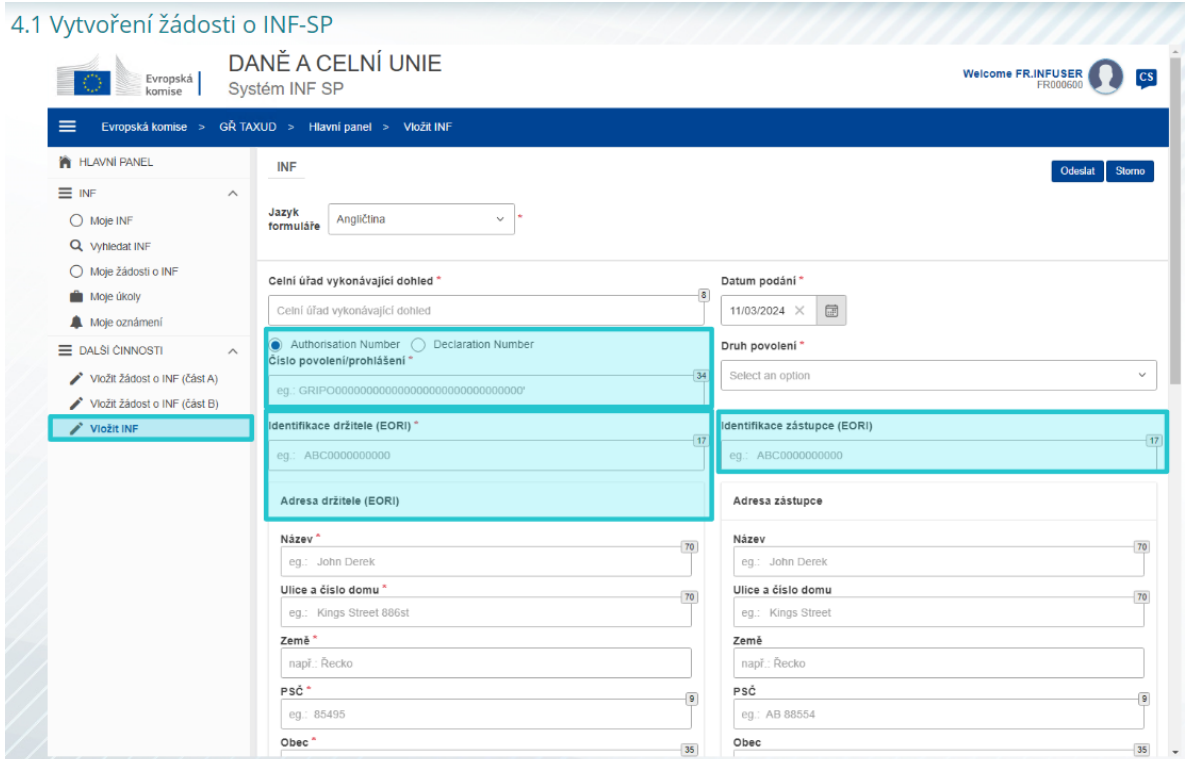

#### **4.2 Zadání INF-SP**

Poté, co obchodník vytvoří na Celním portálu EU pro obchodníky pro získání INF žádost o INF, obdrží celní úředník v systému oznámení, aby tuto žádost o INF vložil do systému. Bude muset použít 2 zde zvýrazněné možnosti.

- Oddíl A žádosti o INF se používá pro všechny čtyři zvláštní režimy. Tuto žádost o INF vytváří obchodník a zpracovávají ji celní úředníci.

- Oddíl B žádosti o INF je pouze výměna informací o zboží nebo výrobcích, a to pouze v případě režimu IP IMEX a pouze v případě, že se jedná pouze o jeden členský stát. Oddíl B žádosti o INF by měl být vytvořen pro výpočet cla nebo zaznamenání obchodněpolitických opatření a oddíl B žádosti o INF není předmětem zpracování.

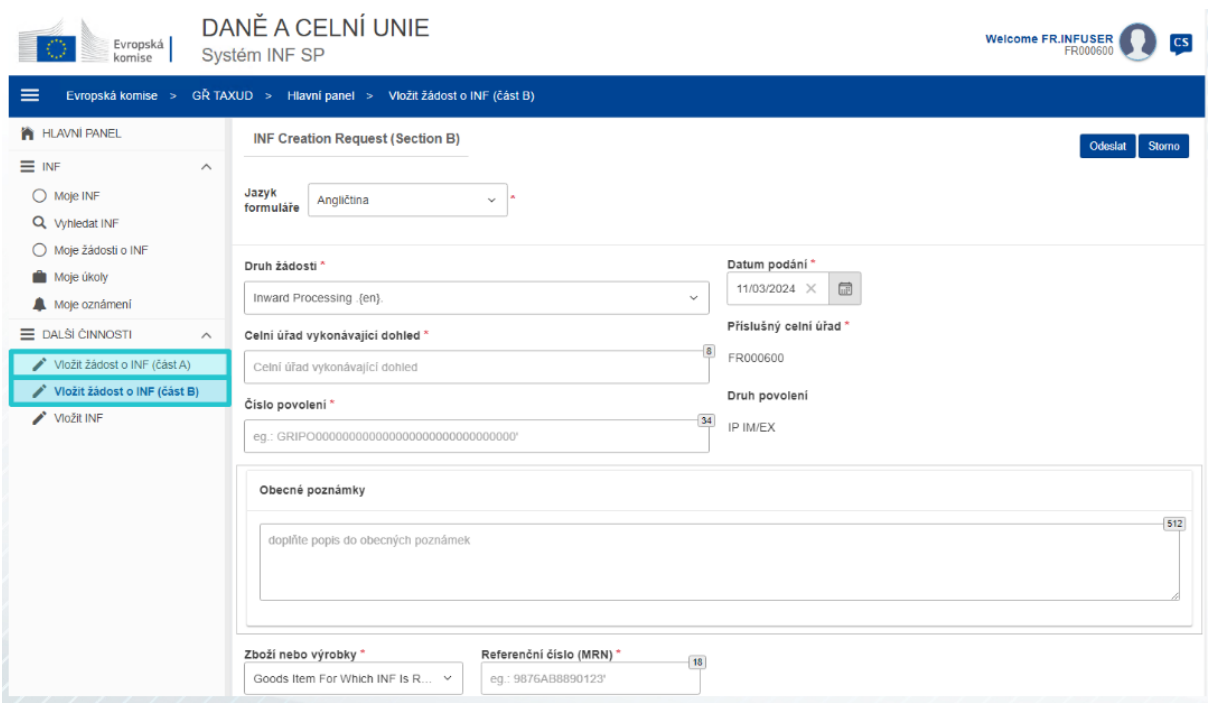

# **5. Žádosti o INF**

#### **5.1 Přihlášení a nabídka**

Před zahájením používání systému INF jako celní úředník je třeba připravit váš účet pro přístup k aplikaci a její používání.

Po úspěšném přihlášení se celní úředník zobrazí na obrazovce hlavního panelu.

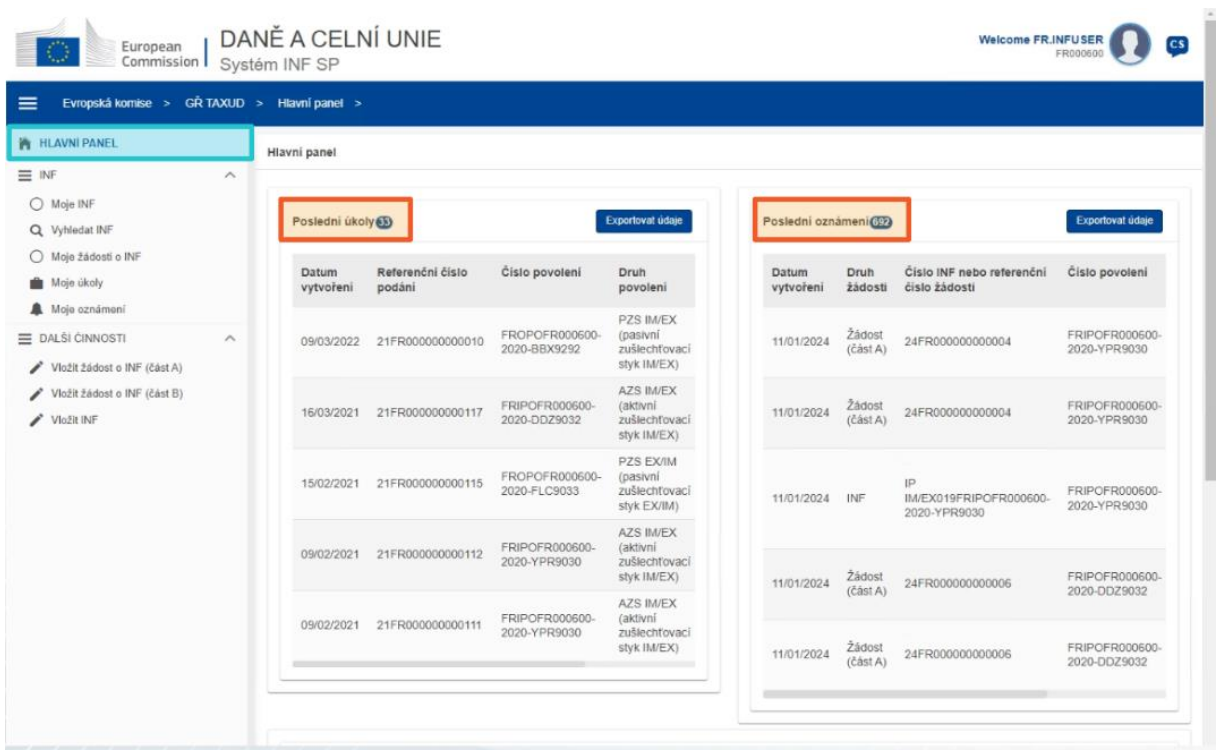

V sekci Moje INF může celní úředník vidět všechny INF s následujícími vlastnostmi:

- Číslo povolení
- $\checkmark$  Druh povolení
- Datum vytvoření
- $\checkmark$  HoA EORI
- Název HoA
- $\checkmark$  Číslo INF
- $\checkmark$  Stav
- Datum zpracování

Může také vyhledávat INF nebo úkoly či oznámení, přičemž použije některá kritéria filtru.

Celní úředník může vytvořit žádost o INF – oddíl A, oddíl B nebo vložit INF na základě stávajících papírových formulářů od obchodníků.

#### **5.2 Role celních úředníků EU při zpracování INF**

Hlavní procesy v systému jsou: vytvoření INF, žádost o INF, zpracování INF a poskytnutí informací o INF držiteli povolení.

Správu INF na různých celních úřadech lze shrnout pro jednotlivé typy INF:

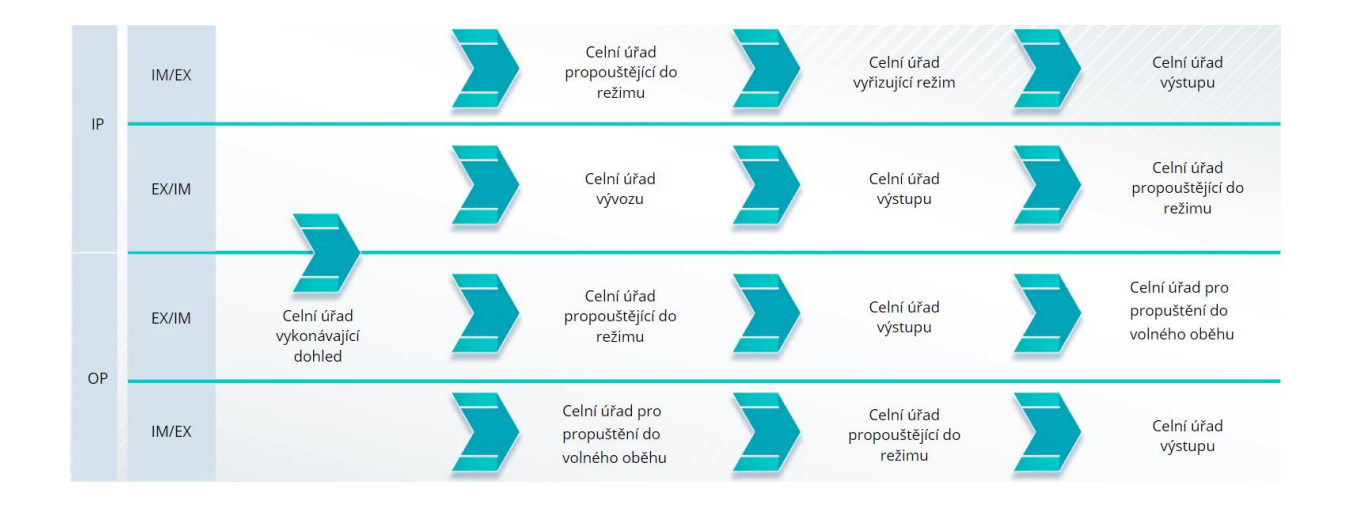

#### **5.3 Správa INF-SP**

Na stránce INF naleznete funkce pro změnu, zrušení, tisk PDF, zobrazení a všechny související informace.

#### **5.4 Procesy INF-SP**

Na základě druhu povolení může systém pro INF zobrazit následující možnosti:

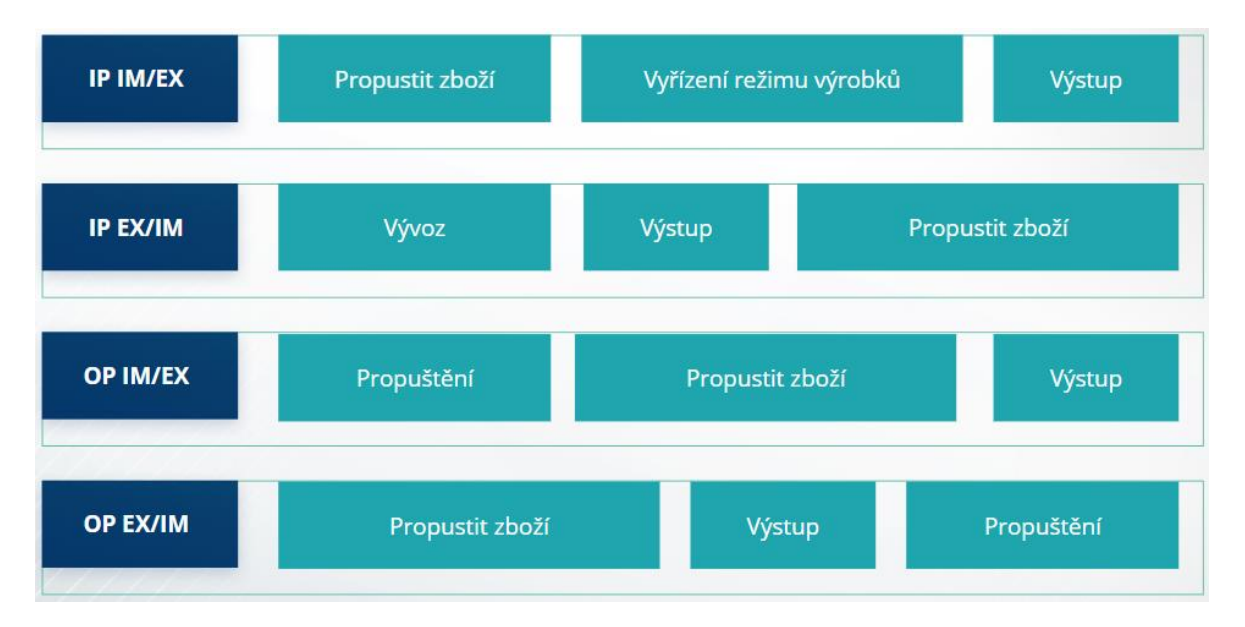

Více podrobností o Celním portálu EU pro obchodníky a přístupu k portálu najdete na internetových stránkách EUROPA: https://taxation-customs.ec.europa.eu/onlineservices/online-services-and-databases-customs/eu-customs-trader-portal

Další informace o konceptu zvláštních režimů a o dalších modulech Celní správy EU naleznete v dalších e-learningových modulech CKU.

[https://ec.europa.eu/taxation\\_customs/eu-training\\_en](https://ec.europa.eu/taxation_customs/eu-training_en)

*Nezapomeňte, že toto je rychlý a praktický souhrn nejdůležitějších informací o kurzu. Za věrohodné se považují pouze právní předpisy Evropské unie zveřejněné v Úředním věstníku Evropské unie. Komise nenese za toto školení žádnou odpovědnost.* 

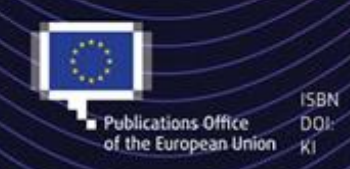

C European Union, 2023

Reuse of this document is allowed, provided appropriate credit is given and any changes are indicated (Creative<br>Commons Attribution 4.0 International license). For any use or reproduction of elements that are not owned by<br>

"Zvláštní režimy INF: celní úředník" – Přínosy kurzu str. 8